# **InDesign in a Day**

Learn the fundamentals of Adobe InDesign in this one-day course. Lay out pages, customize text and graphics, experiment with various layouts, and explore unique text and image effects.

Group classes in NYC and onsite training is available for this course. For more information, email **[nyc@careercenters.com](mailto:nyc@careercenters.com)** or visit: <https://www.careercenters.com/courses/indesign-class>

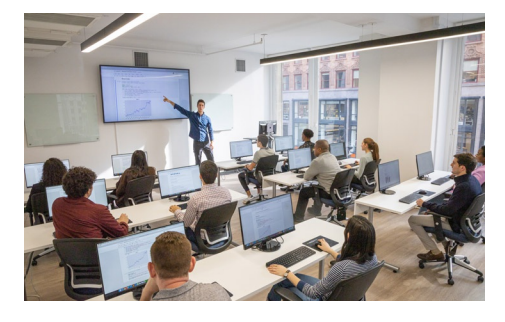

[nyc@careercenters.com](mailto:nyc@careercenters.com) • (212) [684-5151](tel:+1-212-684-5151)

## **Course Outline**

### **Section 1**

#### **Letter Creation**

- Setting Preferences
- The Control Panel
- Text Frames  $\bullet$
- Basic Text Attributes
- Basic Keyboard Shortcuts  $\bullet$

#### **Large Type Letter**

More Text Attributes

#### **More Text Styling**

- $\bullet$ Baseline Shift
- Small Caps
- Line Tool  $\bullet$
- Making Proper Fractions

#### **Magazine Ad**

- Setting Up a Document Bleed  $\bullet$
- Placing Images  $\bullet$
- Combining Text and Images  $\bullet$
- White Type on a Black Background  $\bullet$

#### **Advanced Word Processing/Formatting**

- Paragraph Spacing  $\bullet$
- Tabs  $\bullet$

## **Section 2**

#### **Kerning/Tracking**

- Optical vs. Metric Kerning
- Kerning vs. Tracking
- Manual Kerning

#### **2–Page Magazine Ad**

- Facing Pages
- Color Swatches
- Defining Colors

#### **Sporktown Brochure**

- Placing Text, Photos, & Illustrations
- Gradient Swatches
- Drop Shadows
- Alignment
- Text Wrap

#### **Outputting Files**

- Exporting PDFs
- Packaging Files to send to a printer